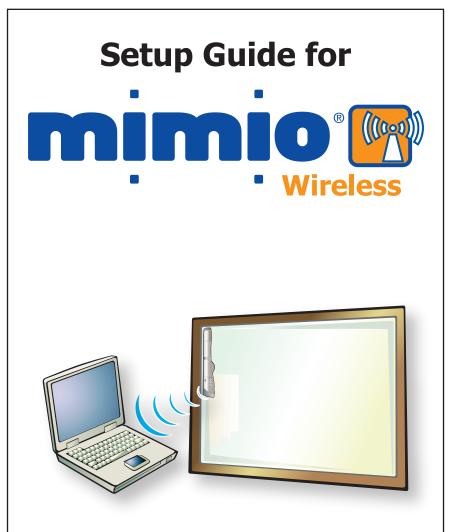

# For Windows 98SE/Me/2000/XP and Vista & Mac OS X 10.3.9 or later

Use this to quickly setup and use your mimio wireless.

#### **Box Contents**

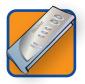

**Wireless Module -** Replaces the USB Module on any mimio Xi, enables wireless communication

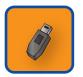

**USB Adapter -** Plugs into any available USB port, provides a wireless link to your mimio Xi

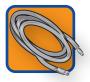

**USB Cable -** Extension cable for the USB Adapter, for computers with very close USB ports

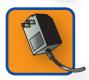

**AC Adapter -** Provides persistent power for your mimio Xi

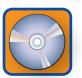

**mimio Studio** - Advanced user friendly interactive application suite

#### **System Requirements**

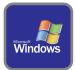

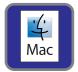

#### **Microsoft Windows**

- IBM compatible, Pentium 166 MHz minimum
- MS Windows 98SE/Me/2000 or XP
- 32 MB RAM minimum (64 MB RAM recommended)
- 30 MB free disk space minimum
- CD-ROM Drive
- Available USB port

#### Mac OS X

- 400 MHz processor (800 MHz or faster recommended)
- Mac OS X version 10.2.7 or higher
- 128 MB RAM minimum (256 MB RAM recommended)
- 30 MB free disk space minimum
- CD-ROM Drive
- Available USB port

#### **Setup Process**

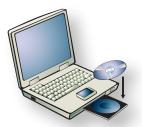

Install the mimio software from CD if not already installed. Check our website for the latest mimio software (www.mimio.com).

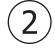

Depress the release button and slide the linkUSB module downward to remove the module from the mimio Xi.

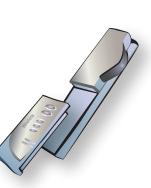

Insert/slide the Wireless Module into the mimio Xi.

#### **Setup Process continued**

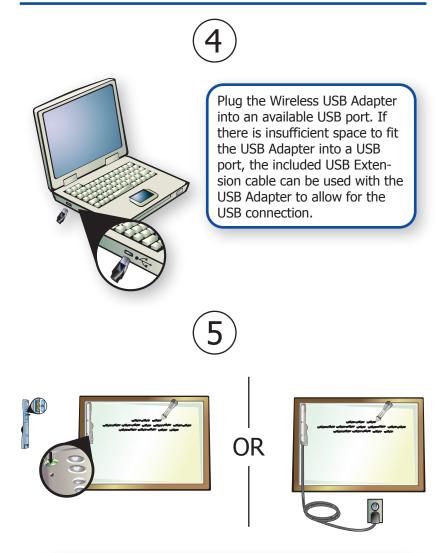

Power on mimio Xi. mimio Xi can be powered by 4 AA batteries or the included AC Adapter.

## **Setup Process continued**

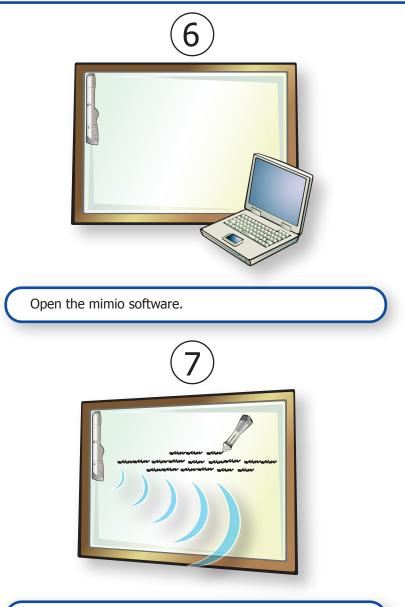

Begin using a mimio stylus to use your mimio Wireless.

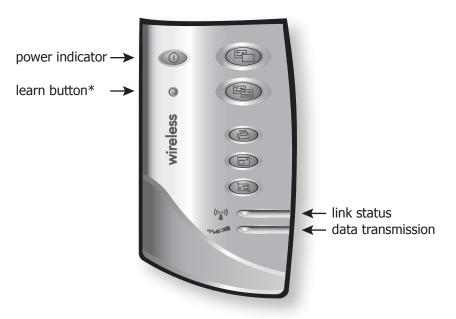

# Link Status Indicator ((\*\*))

**Green:** A wireless link is established between the unit and the PC. **Amber:** There is no wireless link between the mimio Xi device and the PC. Refer to the Troubleshooting Section.

Flashing green: Unit is is Learning Process\*.

#### Data Transmission Indicator

Slow flashing green: System is idle.

Fast flashing green: mimio stylus pen is in use.

**Off:** No data is being communicated between the mimio Xi device and the PC. Refer to Troubleshooting Section.

\* Refer to the Learning Section for more information.

#### **Learning Process**

The Wireless Module and USB Adapter are programmed at the factory and are packaged as a mated pair to work "out of the box" without user intervention\*. They are an exclusive pair of components that will only communicate to one another. This allows for more than one mimio Wireless to co-exist in the same environment without causing confusion over which Wireless Module communicates to which USB Adapter.

Since the Wireless Module and USB Adapter are designed to work exclusively as a pair, you cannot casually interchange a wireless module from one wireless system with a wireless USB Adapter from another wireless system and expect it to work; mixed components will not be able to communicate unless they have been programmed as a pair. A Wireless Module can only be paired with one USB Adapter at any given point in time; you cannot program one Wireless Module to work with multiple USB Adapters and vice versa.

#### Mating the Wireless Module and USB Adapter:

If you own multiple mimio Wireless and mistakenly get the Wireless Module and USB Adapter components mixed together, you can manually re-program any pair of Wireless Module and USB Adapter components to work exclusively together through a learning process. The learning process is described in the steps listed below.

- 1. Power on the mimio Xi (with Wireless Module).
- 2. Plug the USB Adapter into an available USB port on your PC.
- 3. Press and hold the teach button on the USB Adapter for 5 seconds to initiate the learning process (the LED on the USB Adapter should begin flashing green).
- 4. Press the recessed learn button on the Wireless Module with the end of a paper clip to complete the learning process. A A beep will sound when the learning process begins.
- 5. The Link Status LED will start flashing green while the learning process is underway. Once the Wireless Module and USB Adapter are mated, the Link Status LED will turn to a solid green color to identify the 2 components have been paired and that a wireless connection is established.

<sup>\* 802.11</sup>x and/or Bluetooth is neither required nor supported.

If the Link Status LED on the Wireless Module is amber, a wireless connection cannot be made between the Wireless Module and the USB Adapter. Please try the following steps to establish a wireless connection between these two mimio Wireless components:

- 1. Ensure the PC is powered and turned on.
- 2. Ensure the USB Adapter is plugged into an available USB port on your PC.
- 3. Ensure the mimio Xi is powered on and has a green power LED. If the power LED is amber, replace the four AA batteries in the mimio Xi capture bar.
- 4. Move the mimio Xi (with Wireless Module) closer to the computer with the USB Adapter connected to it.

If you still cannot establish a wireless connection after following the steps listed above, try unplugging the USB Adapter from the PC and then reinserting in the USB Adapter into the PC. If this does not help, then follow the steps outlined in the Learning Process section to re-bind the Wireless Module and USB Adapter. If completing the Learning Process does not result in a wireless connection, please contact our Technical Support department using one of the contact methods described in the Technical Support section.

## **Technical Support**

All mimio products include free phone and e-mail support.

Email: techsupport@mimio.com (United States and Canada) or techsupport.europe@mimio.com (Europe)

Telephone: 1-877-846-3721 (United States and Canada) or +44 870 458 3366 (Europe)

Web Site: http://www.mimio.com/support

With all support inquiries, please provide us with the following information:

- mimio model number (located on the mimio serial number label)
- mimio software version number
- Operating system on computer
- Make and model of computer
- Description of problem

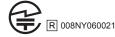

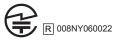

This device complies with Part 15 of the FCC Rules. Operation is subject to the following two conditions:

(1) this device may not cause harmful interference.

(2) this device must accept any interference received, including interference that may cause undesired operation.

This equipment has been tested and found to comply with the limits for a Class B digital device, pursuant to Part 15 of the FCC Rules. These limits are designed to provide reasonable protection against harmful interference in a residential installation. This equipment generates, uses and can radiate radio frequency energy and, if not installed and used in accordance with the instructions, may cause harmful interference to radio communications. However, there is no guarantee that interference will not occur in a particular installation. If this equipment does cause harmful interference to radio or television reception, which can

be determined by turning the equipment off and on, the user is encouraged to try to correct the interference by one or more of the following measures:

- Reorient or relocate the receiving antenna.

- Increase the separation between the equipment and receiver.

- Connect the equipment into an outlet on a circuit different from that to which the receiver is connected.

- Consult the dealer or an experienced radio/TV technician for help.

Caution: Changes or modifications not expressly approved by the party responsible for compliance could void the user's authority to operate the equipment. Contact Newell Rubbermaid Inc., 1 Charles Park - 3rd Floor, Cambridge, MA 02142. Technical Support: 877-846-3721.

# (6

#### Declaration of Conformity

|                                                                                                    | Declaration of conformity                                                                                       |                                                                              |
|----------------------------------------------------------------------------------------------------|----------------------------------------------------------------------------------------------------|------------------------------------------------------------------------------|
|                                                                                                    | Manufacturer's Name:                                                                                            | Newell Rubbermaid Inc.                                                       |
|                                                                                                    | Manufacturer's Address:                                                                                         | 1 Charles Park - 3rd Floor                                                   |
|                                                                                                    |                                                                                                    | Cambridge, MA 02142                                                          |
|                                                                                                    |                                                                                                    | USA                                                                          |
|                                                                                                    | Declares that the product:                                                                                      | Product Name: mimio wireless                                                 |
|                                                                                                    |                                                                                                    | Model Number: DMA-02-03                                                      |
|                                                                                                    | Conforms to the following standards:                                                                            |                                                                              |
|                                                                                                    | Safety:                                                                                                    | EN 60950:1992 +A1:1993 +A2:1993 +A3:1995 +A4:1997 +A11:1997, EN 60825-1:1994 |
|                                                                                                    | EMC:                                                                                                    | EN 61000-6-3:2001, EN 55022:1998, Class B (CISPR-22),                        |
|                                                                                                    | Immunity:                                                                                                    | EN 61000-6-1:2001, EN 55024:1998 + A1:2001 + A2:2002,                        |
|                                                                                                    |                                                                                                    | EN 301 489-01 V1.4.1, EN 301 489-03 V1.4.1 using:                            |
|                                                                                                    |                                                                                                    | EN 61000-4-2:1995 + A1:1998, EN 61000-4-3:1995 + A1:1998, EN 61000-4-4:1995, |
|                                                                                                    |                                                                                                    | EN 61000-4-5:1995, EN 61000-4-6:1996, EN 61000-4-11:1994                     |
|                                                                                                    | Radio Spectrum:                                                                                                 | EN 300 440-2 V1.1.1                                                          |
| The product is in conformity with the requirements of the General Product Safety Directive (92/59/EEC), the |                                                                                                    |                                                                              |
|                                                                                                    | Low-Voltage Directive (73/23/EEC), the EMC Directive (89/336/EEC, the Machinery Directive (89/392/EEC), and the |                                                                              |
|                                                                                                    | Product Liability Directive (85/374/EEC) and amendment (1999/44/EC), the R&TTE Directive (1999/5/EC).           |                                                                              |
|                                                                                                    |                                                                                                    |                                                                              |

1 Charles Park - 1st Floor Cambridge, MA 02142 Toll-free in US: (877) my-mimio (696-4646) Main telephone: (617) 902-2040 Fax: (617) 902-2041 E-mail: productinfo@mimio.com

© 2009 Mimia. All rights reserved.

Windows is a registered trademark of Microsoft, Inc. All rights reserved.